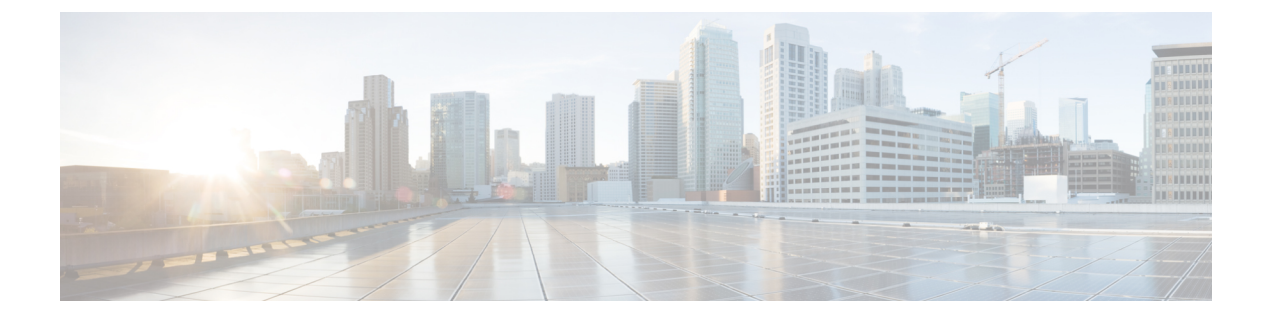

## **RFID** タグ追跡の設定

- [機能情報の確認](#page-0-0), 1 ページ
- RFID [タグ追跡の設定について](#page-0-1), 1 ページ
- RFID タグ [トラッキングの設定方法](#page-1-0), 2 ページ
- RFID タグ [トラッキング情報のモニタリング](#page-2-0), 3 ページ
- RFID タグ [トラッキングに関する追加情報](#page-2-1), 3 ページ
- RFID タグ [トラッキング設定の機能履歴と情報](#page-3-0), 4 ページ

### <span id="page-0-0"></span>機能情報の確認

ご使用のソフトウェア リリースでは、このモジュールで説明されるすべての機能がサポートされ ているとは限りません。 最新の機能情報と注意事項については、ご使用のプラットフォームとソ フトウェア リリースに対応したリリース ノートを参照してください。

プラットフォームのサポートおよびシスコソフトウェアイメージのサポートに関する情報を検索 するには、CiscoFeature Navigator を使用します。 CiscoFeature Navigator には、[http://www.cisco.com/](http://www.cisco.com/go/cfn) [go/cfn](http://www.cisco.com/go/cfn) からアクセスします。 Cisco.com のアカウントは必要ありません。

### <span id="page-0-1"></span>**RFID** タグ追跡の設定について

Deviceでは、Radio-Frequency Identification(RFID)タグ トラッキングを設定できます。RFID タグ は、資産の位置をリアルタイムで追跡するために取り付けられる、小型の無線装置です。タグは、 その位置を専用の802.11パケットを使用してアドバタイズします。このパケットは、アクセスポ イント、コントローラ、およびロケーション アプライアンスで処理されます。

# <span id="page-1-0"></span>**RFID** タグ トラッキングの設定方法

### **RFID** タグ追跡の設定(**CLI**)

### 手順

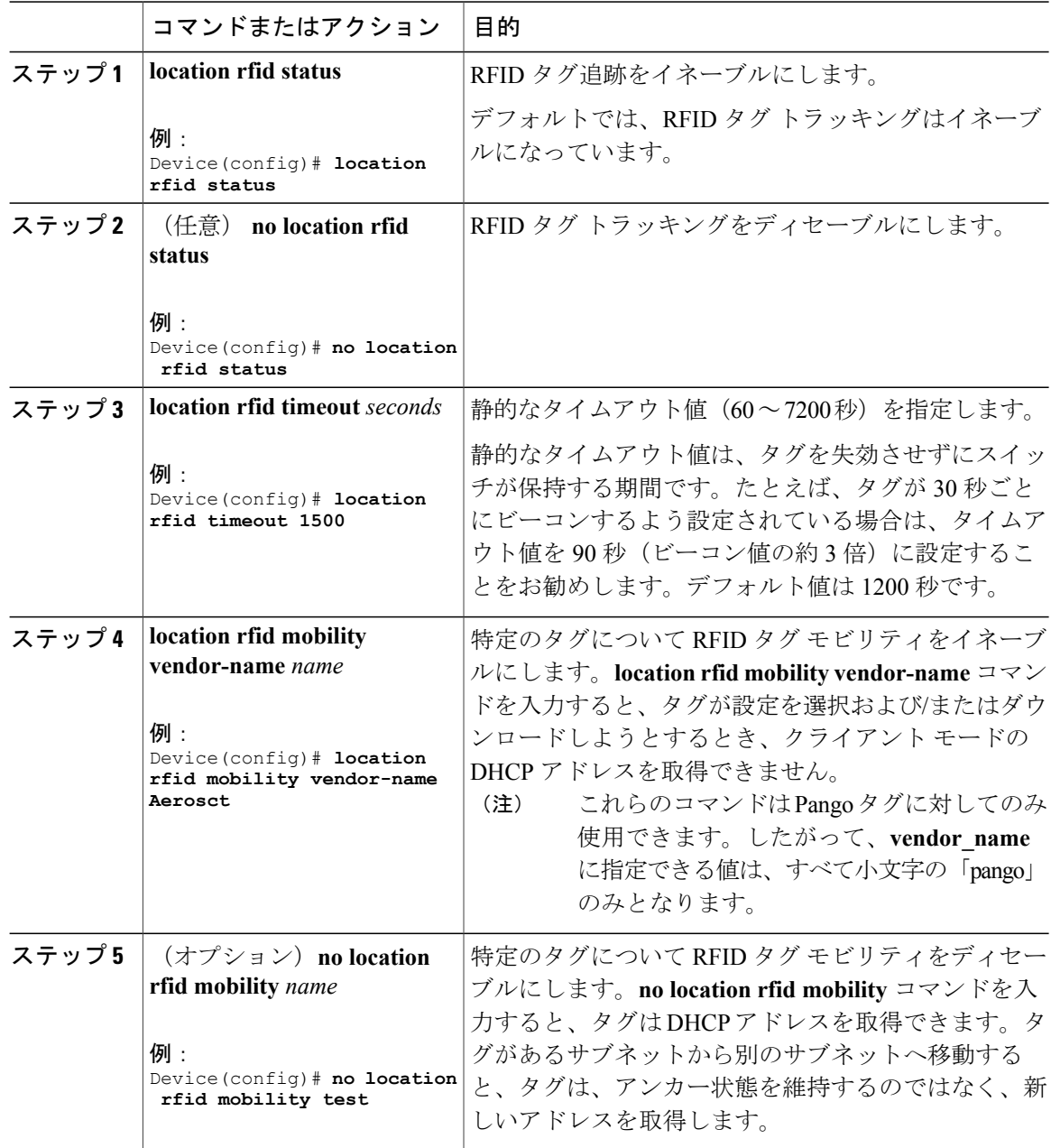

チ)

## <span id="page-2-0"></span>**RFID** タグ トラッキング情報のモニタリング

このセクションでは、RFIDタグトラッキング情報に関する新しいコマンドについて説明します。 次のコマンドはスイッチの RFID タグ トラッキング情報をモニタするために使用できます。

表 **1**:**RFID** タグ トラッキング情報モニタリング コマンド

| コマンド                                         | 目的                                             |
|----------------------------------------------|------------------------------------------------|
| show location rfid config                    | RFID タグトラッキングの現在の設定を表示し<br>ます。                 |
| show location rfid detail <i>mac</i> address | 特定の RFID タグの詳細情報を表示します。                        |
| show location rfid summary                   | 現在スイッチ に接続されているすべての RFID<br>タグのリストを表示します。      |
| show location rfid client                    | クライアントとしてスイッチに関連付けられて<br>いる RFID タグのリストを表示します。 |

# <span id="page-2-1"></span>**RFID** タグ トラッキングに関する追加情報

#### 関連資料

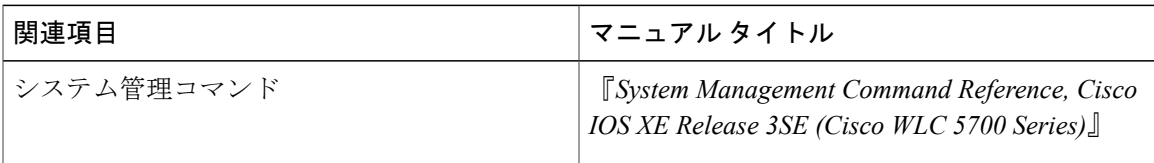

#### 標準および **RFC**

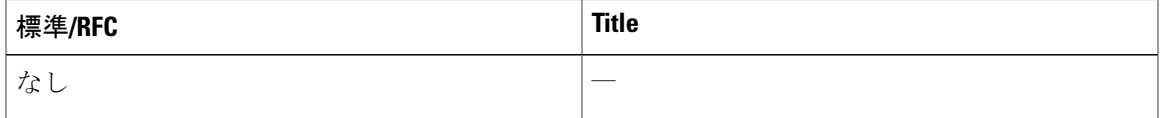

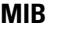

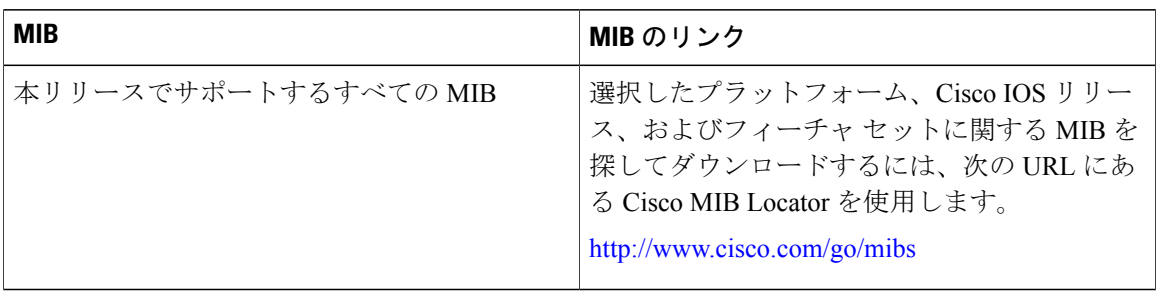

#### シスコのテクニカル サポート

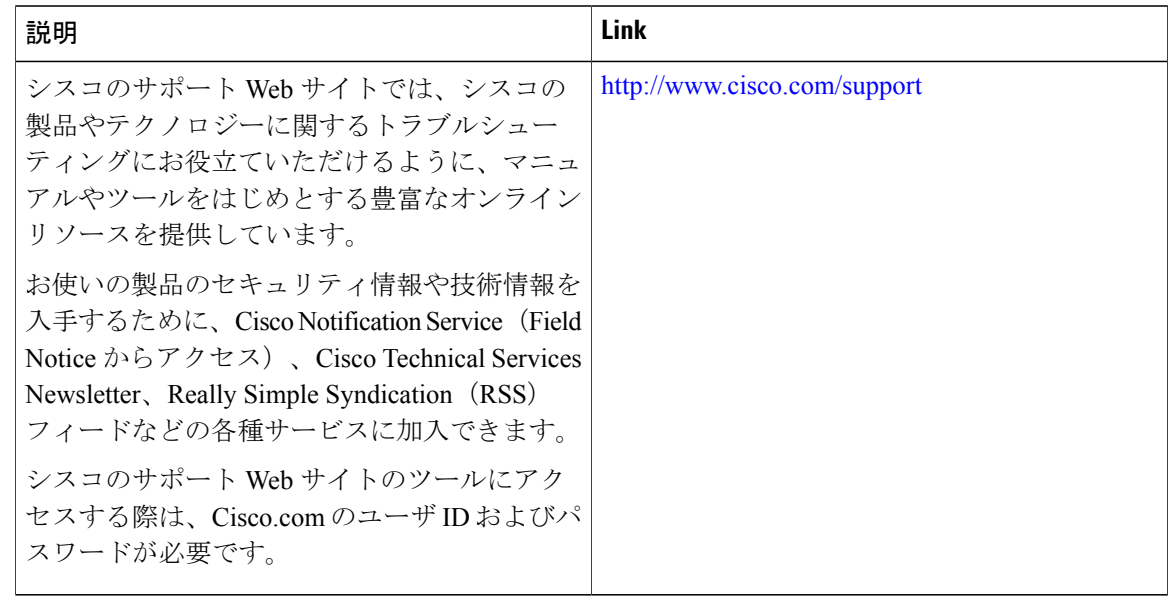

# <span id="page-3-0"></span>**RFID** タグ トラッキング設定の機能履歴と情報

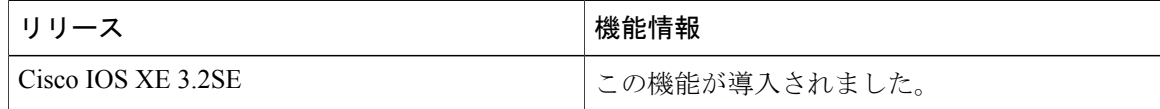

チ